*[INDICATEUR AFFICHEUR ETHERNET Modbus TCP](http://www.loreme.fr/fichtech/ANL48.pdf) [ou RS485 Modbus RTU](http://www.loreme.fr/fichtech/ANL48.pdf)*

## **CONFIGURATION ET UTILISATION**

**ANL48**

# **PARTIES** ANL48 ves <sup>1</sup> no  $R<sub>1</sub>$ R2 Conf Com Conf **LOREME**

**LOREME 12, rue des Potiers d'Etain Actipole BORNY - B.P. 35014 - 57071 METZ CEDEX 3 Téléphone 03.87.76.32.51 - Télécopie 03.87.76.32.52 Nous contacter: Commercial@Loreme.fr - Technique@Loreme.fr Manuel téléchargeable sur: www.loreme.fr**

*REV 0.5 - 04/01/22*

# <span id="page-1-0"></span>**Sommaire**

# LOREME

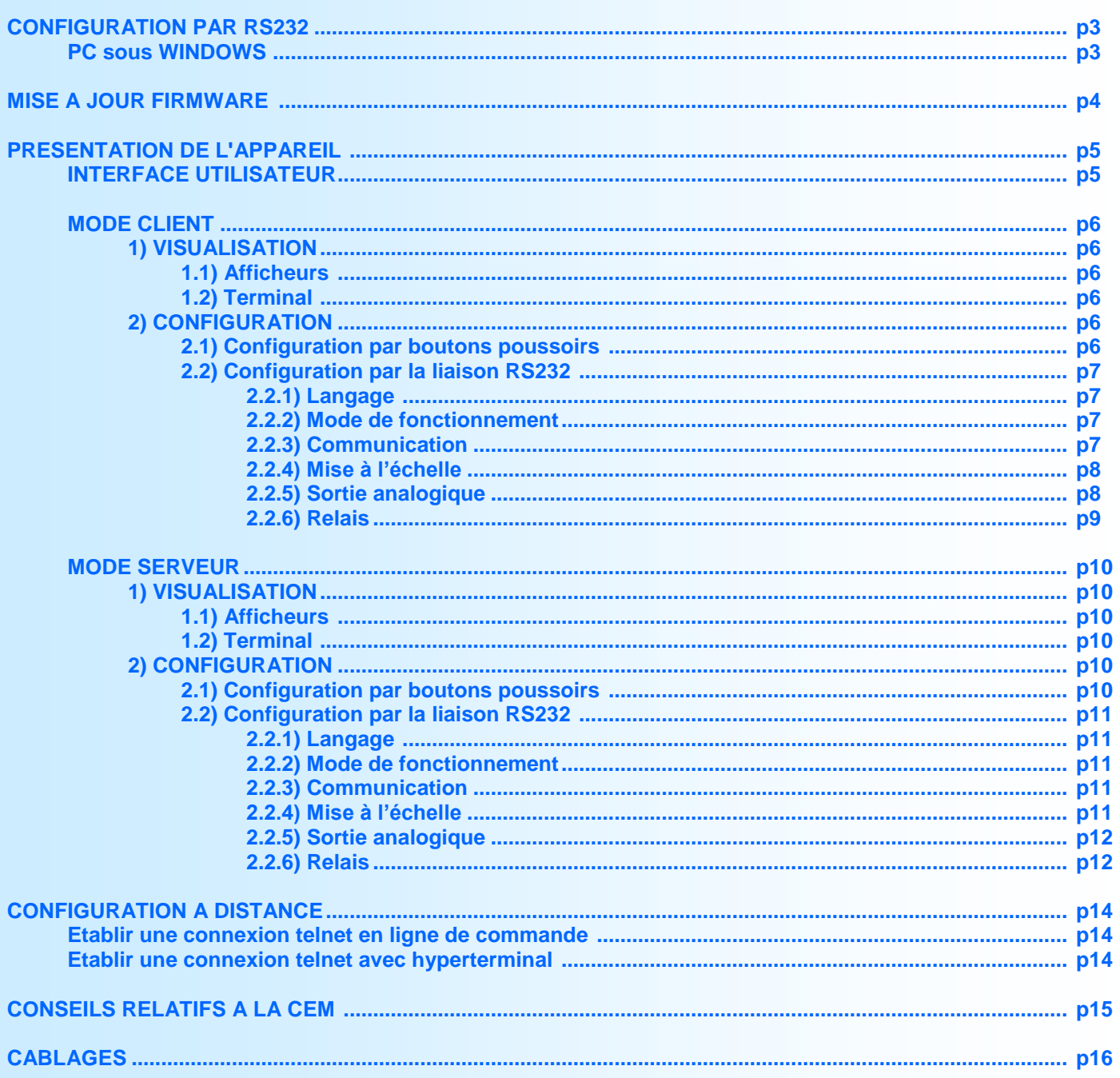

# <span id="page-2-0"></span>**Configuration de la liaison RS232**

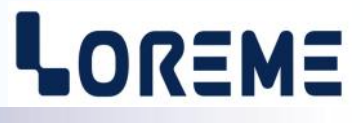

L'appareil se configure et se met à jour en mode terminal par le biais d'une liaison RS232.

## **Etape 1: installation du cordon de configuration USB**

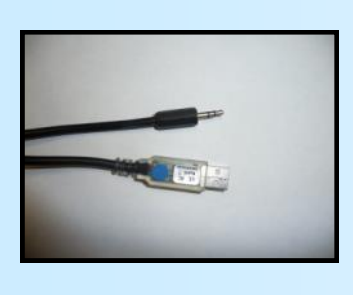

- le driver est téléchargeable sur www.loreme.fr: [http://www.loreme.fr/aff\\_produits.asp?rubid=53&langue=fr](http://www.loreme.fr/aff_produits.asp?rubid=53&langue=fr)
- Lancer le programme exécutable pour installer le driver,
- Brancher ensuite le câble sur une prise USB, Windows créer un port COMx (x >=4).

#### **Remarque :**

Le numéro du port de communication ne change pas si on utilise le même cordon de configuration sur différents port USB du PC. L'utilisation d'un autre cordon de configuration génère un autre numéro de port de communication et nécessite la reconfiguration de l'hyperterminal.

## **Etape 2: Configuration du programme d'émulation terminal (PC sous windows).**

Le logiciel d'émulation terminal pour PC « HyperTerminal » est résidant jusqu'à la version Windows XP, pour les **1** versions ultérieures, il est téléchargeable sur **www.loreme.fr dans la rubrique Télécharger**. (<http://www.loreme.fr/HyperTerm/htpe63.exe> ) => Lancer la procédure d'installation en cliquant sur le programme téléchargé. Lancer une connexion "hyper Terminal": **2**- Cliquer sur le bouton **"DEMARRER"** Jusqu'à la version Windows XP - Aller sur **"Programmes \ Accessoires \ Communication \ Hyper Terminal"** - Cliquer sur **"Hypertrm.exe"** Ou si le programme à été téléchargé: - Aller sur **"Tous les programmes \ HyperTerminal Private Edition"** - Cliquer sur **"HyperTerminal Private Edition" 3 4** Choisir le port de communication **5** Propriétée COM2  $\overline{2x}$ Nommer la connexion Paramètres | correspondant au câble usb. Choisir: **Description de la connexion** - 9600 bauds  $\overline{\mathbf{r}}$ **Numéro de télénh**  $\overline{121}$ Bits par seconde: 9600  $\overline{\mathbf{v}}$ - 8 bits de données **DE LOREME** Nouvelle connexion Bits de données :  $\boxed{8}$  $\overline{\mathbf{r}}$ - sans parité Entrez les détails du numéro de téléphone que vou: Entrez un nom et choisissez une icône pour la connexion - 1 bit de stop Parité : Aucur  $\overline{\mathbf{u}}$ - contrôle de flux: Code naus  $\overline{\phantom{a}}$ **ITOREME** Bits d'arrêt : 1  $\overline{\mathbf{r}}$  **XON/XOFF** Indicatif  $\overline{\phantom{a}}$ Contrôle de flux: Numéro de téléphone  $\overline{\phantom{0}}$ Connecter en utilisant : Diriger vers Com  $\underline{\mathsf{R}}$ établir les options par défaut Avancés... iriger vers Com Annuler  $-0K$ Annuler Le PC est en mode terminal, le relier à l'appareil en branchant le cordon RS232. La mesure est visualisée à l'écran. **6** Pour entrée en configuration, taper sur **"C"** au clavier. **7** En quittant l'hyper terminal, la fenêtre ci-contre apparaît. **Ex** En sauvegardant la session, le terminal sera dans la même ? Voulez-vous enregistrer la session LOREME ? Ainsi, le raccourci LOREME.ht permettra de configuration au prochain communiquer avec tous les appareils LOREME.  $N$ on | Annuler |</u> démarrage. **Remarque**: pour modifier des paramètres du mode terminal alors que celui-ci est en fonction, il est nécessaire, après avoir réalisé les modifications de fermer le mode terminal et de le ré-ouvrir pour que les modifications soient effectives. E 3

# <span id="page-3-0"></span>**Mise à jour FIRMWARE**

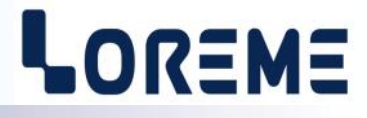

Pour accéder à la mise à jour du Firmware il faut en premier lieu ouvrir une fenêtre Hyperterminal, raccorder le PC avec l'appareil, mettre alors l'appareil sous tension.

Dans la fenêtre du terminal, le caractère suivant est affiché:

**>** <———————— L'appareil envoi ce caractère et attend le caractère « **F** » pendant 0,5 s.

Si l'utilisateur a appuyer sur la touche « F » du clavier dans le temps imparti, le message suivant est affiché dans la fenêtre de l'hyperterminal:

FIRMWARE LOADER Rev2 READY TO TRANSFER...

L'appareil est maintenant en attente de transfert du fichier de mise à jour du Firmware. Ce fichier avec l'extension '.txt' est fourni par LOREME et contient le Firmware de l'appareil. Sélectionner le menu « Transfert » et « Envoyer un fichier texte… ».

Chercher le fichier voulu à l'aide du sélecteur de fichier, puis, après l'avoir sélectionné, cliqué sur « Ouvrir ». Hyperterminal commence le transfert du fichier vers l'appareil.

FIRMWARE LOADER Rev2 READY TO TRANSFER \*\*\*\*\*\*\*\*\*\*\* <———————————————————— Une série d'étoile apparaît pour indiquer la bonne évolution du transfert.

En fin de programmation le message « **PROGRAMMING OK !** » est affiché si tout se passe bien. En cas d'erreur, les messages suivant peuvent être affichés:

- **SERIAL COM ERROR !** Erreur de réception.
	-

**- SERIAL TIMEOUT !** Temps d'attente de réception dépassé.

- **PROGRAMMING FAILED !** Erreur de programmation dans la mémoire flash de l'appareil.

#### **Attention:**

*Si une erreur se produit pendant le processus de programmation, il est absolument nécessaire de reprendre la procédure depuis le début, la programmation partielle entrainant un non fonctionnement ou un fonctionnement aléatoire de l'appareil.*

# <span id="page-4-0"></span>**Présentation de l'appareil**

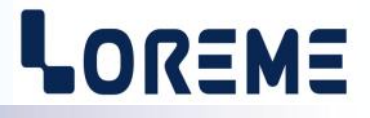

L'ANL48 est destiné à l'affichage de mesure disponible sur un réseau Ethernet. Il peut fonctionner en mode client (interroger un esclave à intervalle régulier), ou en mode serveur (afficher la valeur écrite par un maitre). Il possède les options suivantes:

- ANL48/R1: avec 1 relais.
- ANL48/R2: avec 2 relais.
- ANL48/S: avec une sortie Analogique.

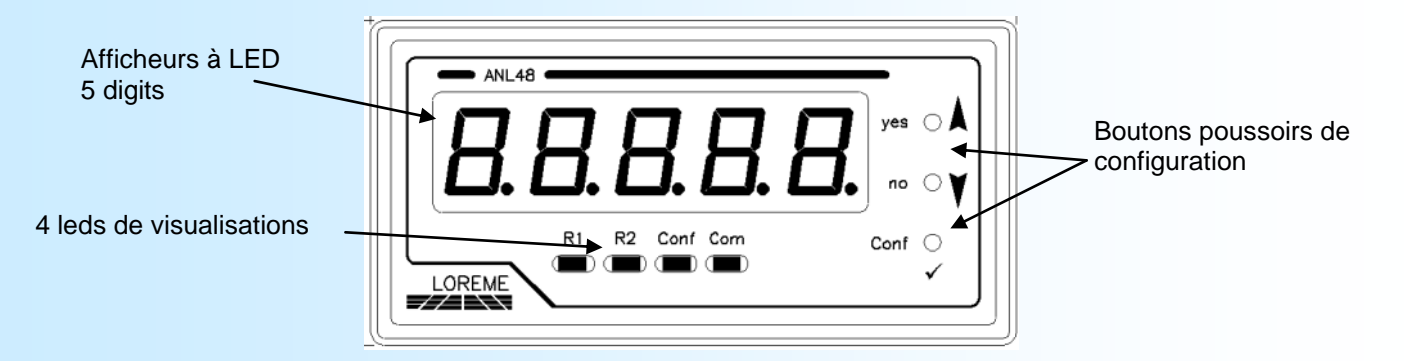

## **INTERFACE UTILISATEUR:**

La face avant de l'appareil est composée de :

- 1 afficheur de 5 digits pour la visualisation de la valeur
- 4 leds de signalisation:
	- **R1** signalisation alarme 1,
		-
	- **R2** signalisation alarme 2,<br>Conf signalisation du mode
	- **Conf** signalisation du mode de configuration,<br>  **Comm** signalisation de l'état de la communicat signalisation de l'état de la communication,
- 3 boutons poussoirs:
	- Bouton poussoir <OUI> ou bouton incrémentation valeur.
	- Bouton poussoir <NON> ou bouton décrémentation valeur.
	- **Conf.** Accès à la configuration de l'adresse IP locale ou validation d'une valeur en configuration

# <span id="page-5-0"></span>**MODE CLIENT**

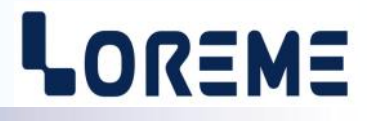

L'ANL48 se comporte comme un maitre Modbus TCP. Il interroge un esclave pour récupérer une valeur à intervalle régulier.

## **1) VISUALISATION**

#### **1.1) Afficheurs**

A la mise sous tension, l'ANL48 affiche temporairement:

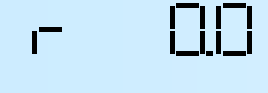

indique la révision Hard et soft de l'appareil.

Pas de valeur affichée tant qu'il n'y a pas eu de communication Modbus TCP

Dès la mise sous tension, l'appareil tente de se connecter à l'esclave. Des flashs sur la LED de communication indique cet état. Une fois la liaison TCP établie, l'appareil passe en mode modbus TCP et envoi des requêtes de lecture vers l'esclave. Plusieurs cas peuvent se produire:

Cas N°1: l'esclave ne répond pas aux demandes de lecture

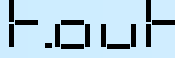

Il y a donc une erreur de time out avec l'esclave. La LED de communication est allumée fixe. Un défaut de communication sera détecté après un délais de 10 à 13 fois l'intervalle de scrutation (suivant si l'esclave est toujours visible sur le réseau ou pas). Les relais configurés en 'Détection de rupture' passent en alarme, la sortie passe en 'valeur de repli', le relais R3 (Watchdog communication) retombe.

Cas N°2: l'esclave répond à la requête avec une trame d'exception (trame d'erreur modbus)

La LED de communication clignote toutes les 0.5 secondes.

Cas N°3: l'esclave répond à la requête

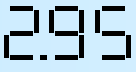

La LED de communication clignote toutes les 2 secondes. La donnée lue est mise à l'échelle et affichée.

La valeur est en dehors des capacités d'affichage.

#### **1.2) Terminal**

Si un terminal est connecté sur la prise jack RS232, l'ANL48 envoie des messages d'informations toutes les 2 secondes

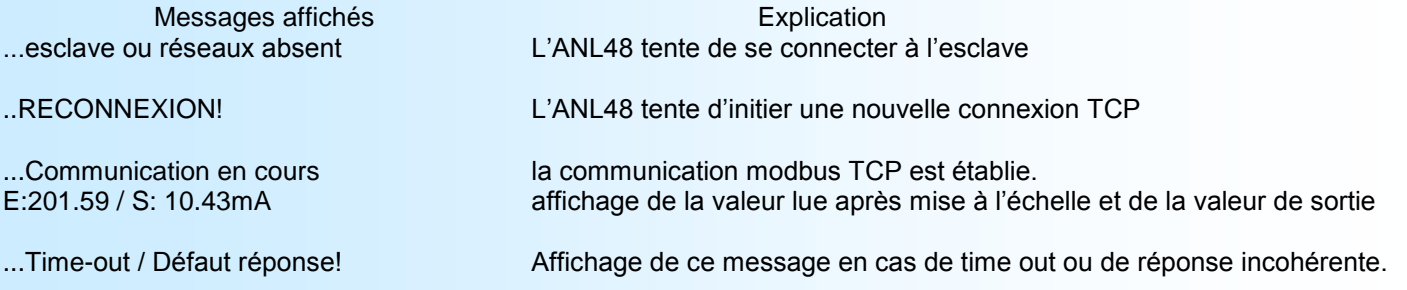

## **2) CONFIGURATION**

#### **2.1) Configuration par boutons poussoirs**

Les boutons en face avant permettent de configurer l'adresse IP locale et L'adresse de la passerelle.

Pour accéder à la configuration, appuyer sur le bouton 'Config.'

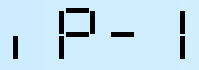

Configuration du premier champs de l'adresse IP. Appuyer sur  $\bigwedge$  pour modifier ce paramètre.  $\blacktriangledown$  pour passer au paramètre suivant

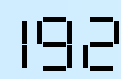

Affichage clignotant de la valeur. Modifier cette valeur avec les boutons  $\blacktriangle$ ,  $\blacktriangledown$ , valider la modification avec 'Config'. Les limites de réglages sont de 0 à 255.

# <span id="page-6-0"></span>**MODE CLIENT**

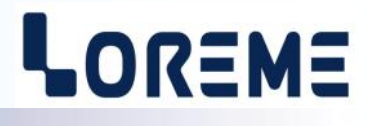

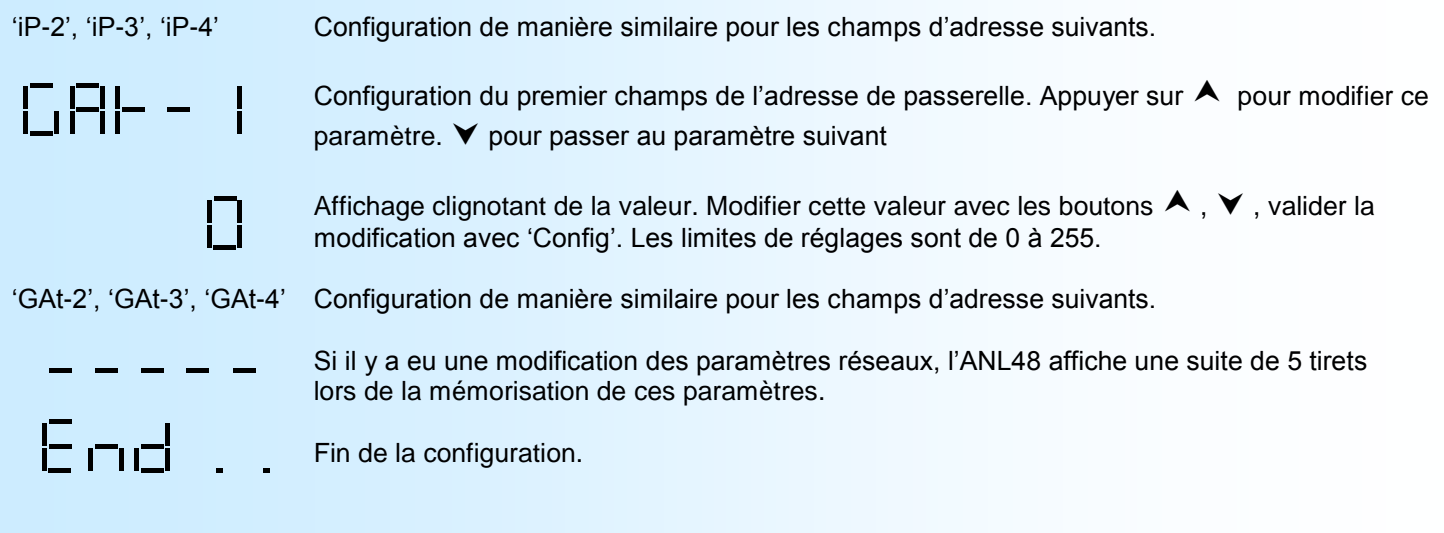

## **2.2) Configuration par la liaison RS232**

Brancher un terminal sur la prise jack RS232.

Appuyer sur la touche **'C'** du clavier pour accéder à la configuration de l'appareil. (maintenir la touche appuyée jusqu'à entendre un BIP ou voir le message suivant)

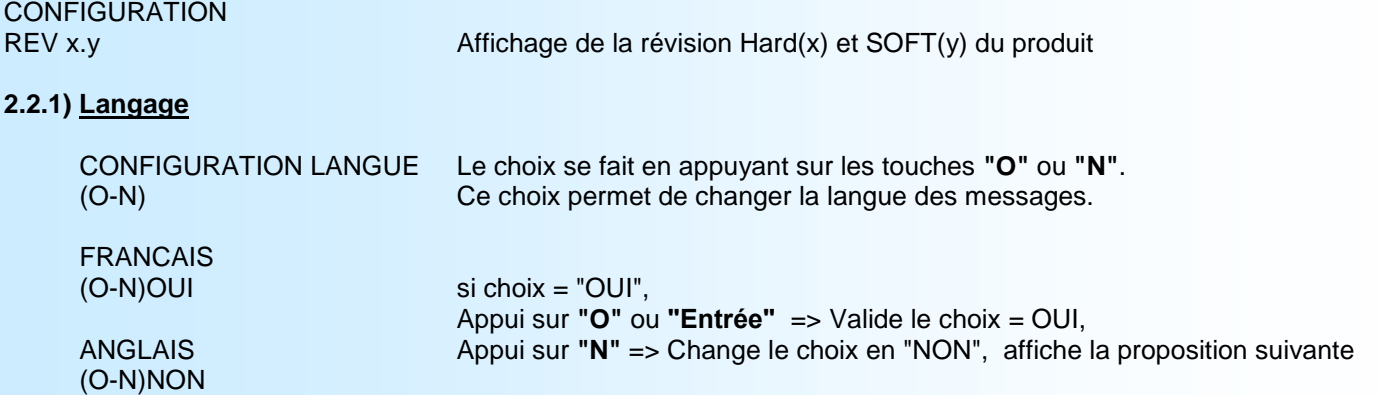

#### **2.2.2) Mode de fonctionnement**

MODE DE FONCTIONNEMENT<br>(O-N) Permet de configurer le fonctionnement en maitre (client) ou esclave (serveur)

CLIENT (MAITRE) (O-N)OUI

SERVEUR (ESCLAVE) (O-N)NON

### **2.2.3) communication**

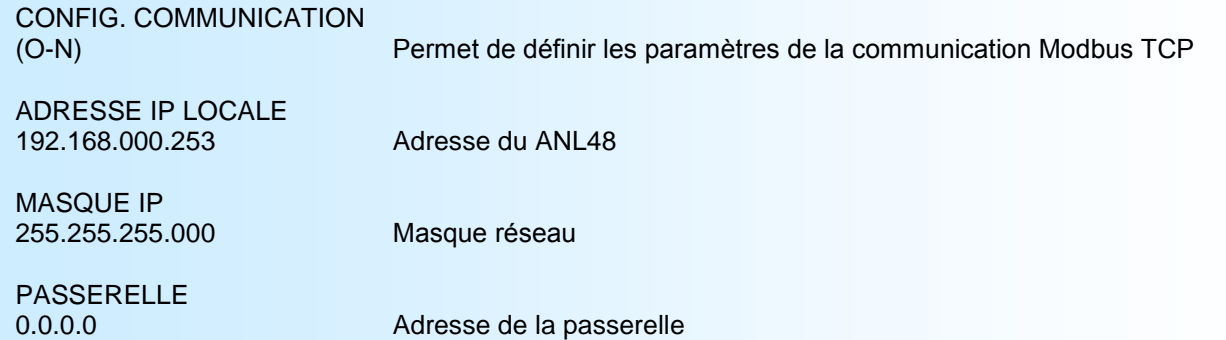

# <span id="page-7-0"></span>**MODE CLIENT**

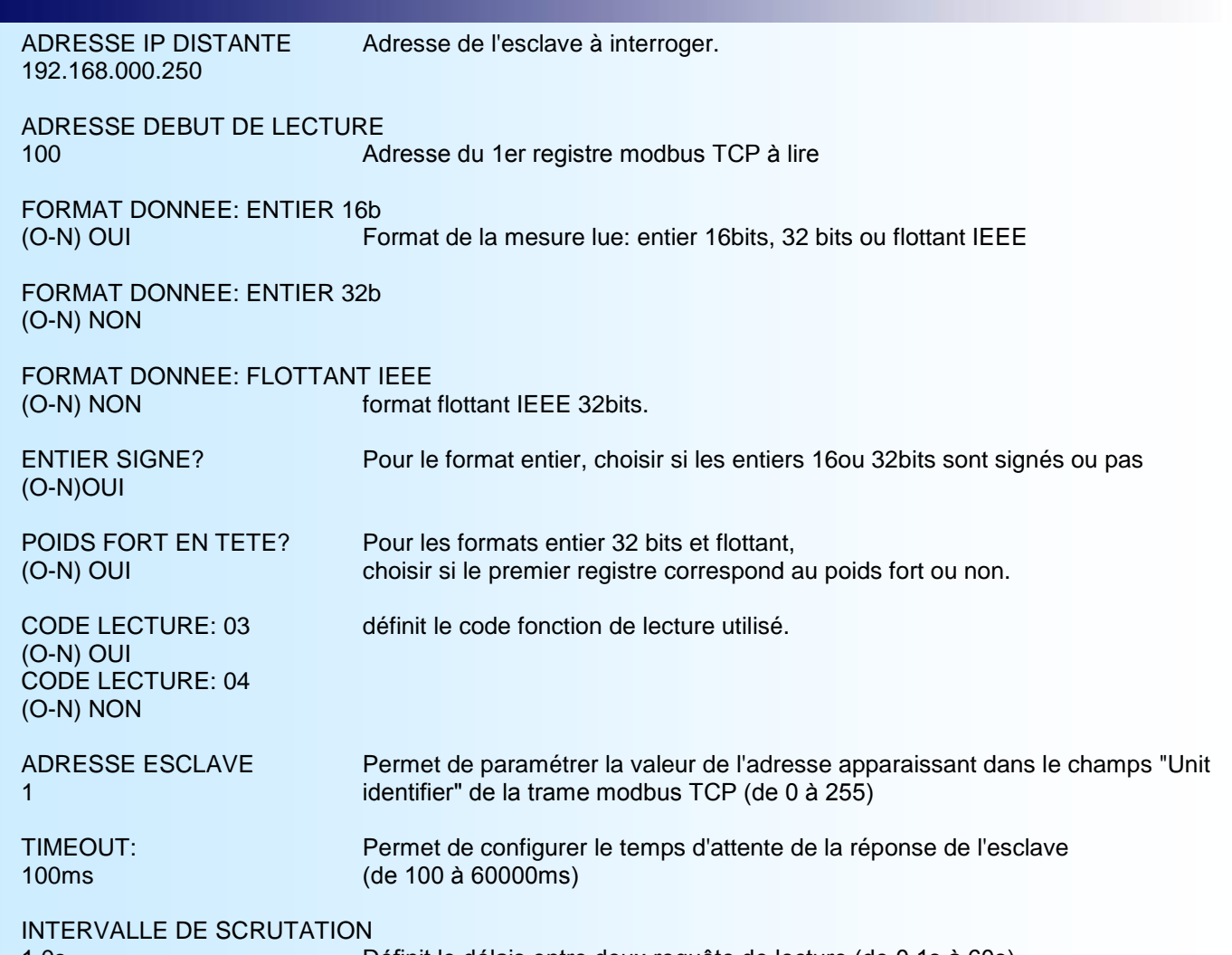

1.0s Définit le délais entre deux requête de lecture (de 0.1s à 60s)

#### **2.2.4) Mise à l'échelle**

Il est possible d'appliquer un calcul du type y=Ax+B à la donnée brute afin d'effectuer une mise à l'échelle. C'est cette valeur qui est affichée et qui sert de base pour les relais et la sortie

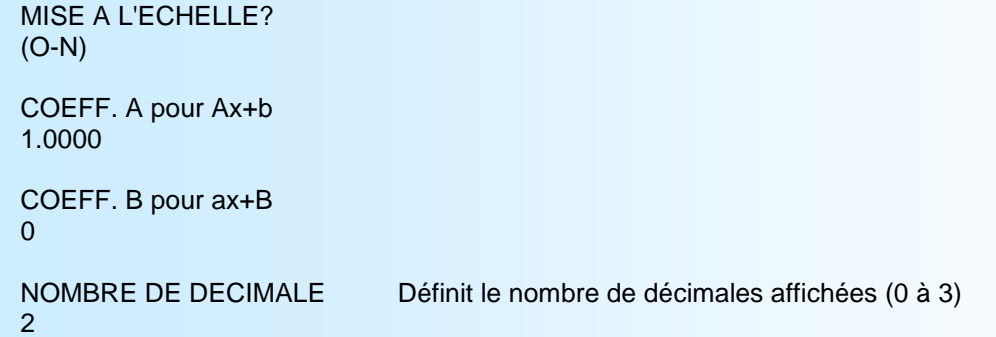

#### **2.2.5) Sortie analogique**

L'appareil est, par l'option /S, équipé d'une sortie analogique isolée et entièrement configurables:

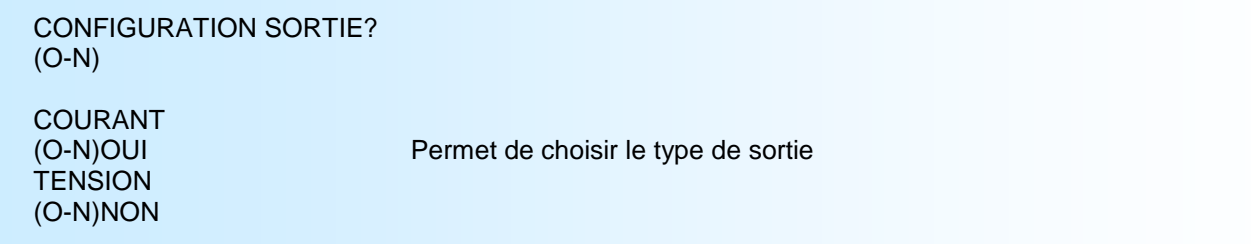

## <span id="page-8-0"></span>[SOMMAIRE](#page-1-0)

# **MODE CLIENT**

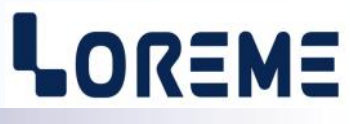

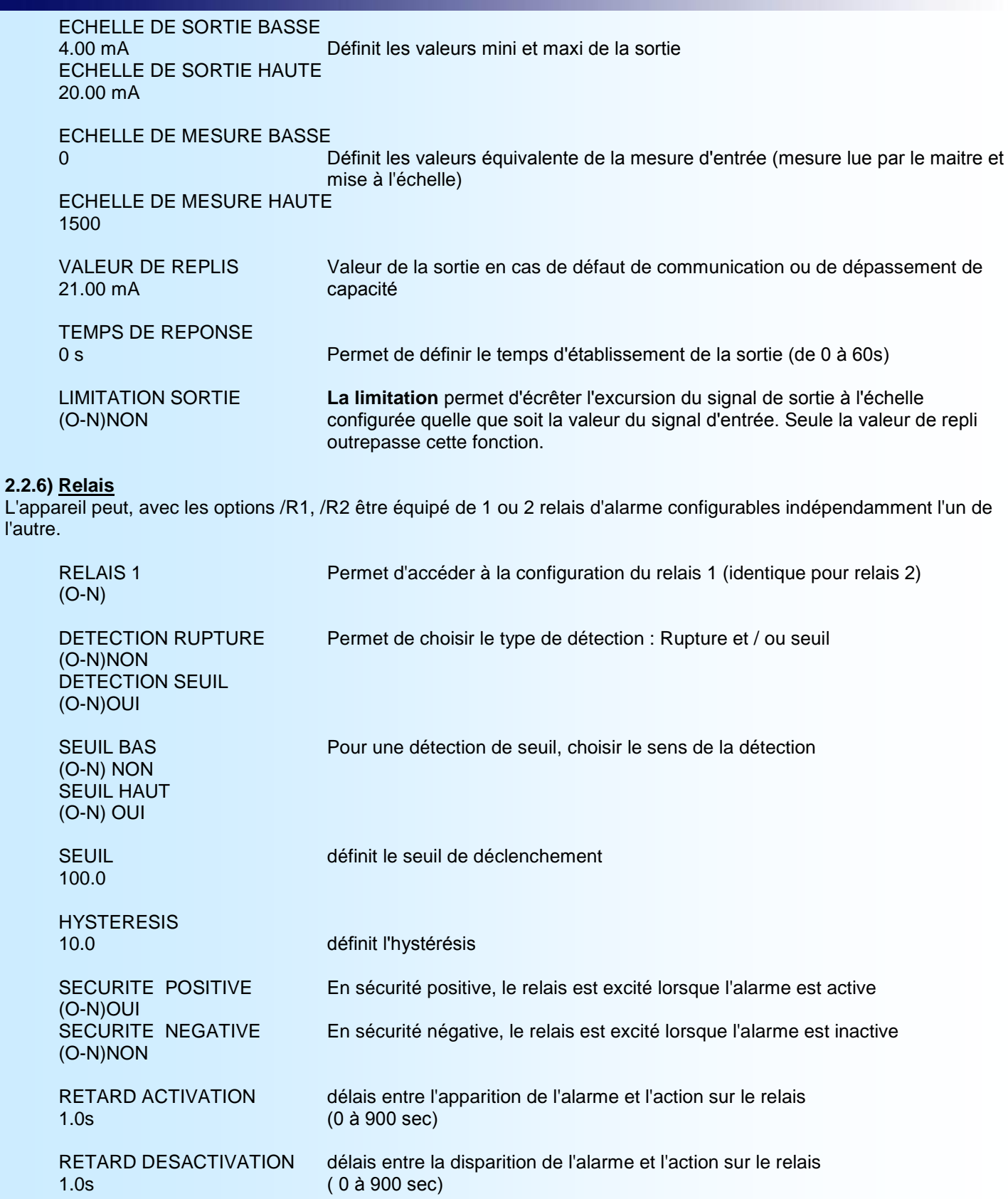

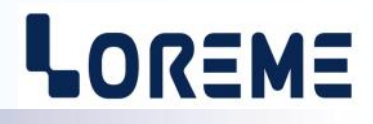

<span id="page-9-0"></span>L'ANL48 se comporte comme un esclave Modbus TCP. Il affiche et traite la valeur écrite par le maitre.

## **1) VISUALISATION**

## **1.1) Afficheurs**

A la mise sous tension, l'ANL48 affiche temporairement:

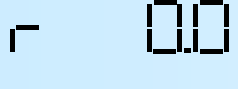

indique la révision Hard et soft de l'appareil.

Pas de valeur affichée tant qu'il n'y a pas eu de communication Modbus TCP

$$
\exists i \sqcup \varpi.\exists
$$

L'appareil passe en 'time out' si il n'y a pas eu de communication Modbus TCP avant la fin du temps 'intervalle de scrutation'. Les relais configurés en 'Détection de rupture' passent en alarme, la sortie passe en 'valeur de repli', le relais R3 (Watchdog communication) retombe.

## **1.2) Terminal:**

Si un terminal est connecté sur la prise jack RS232, l'ANL48 envoie des messages d'informations toutes les 2 secondes

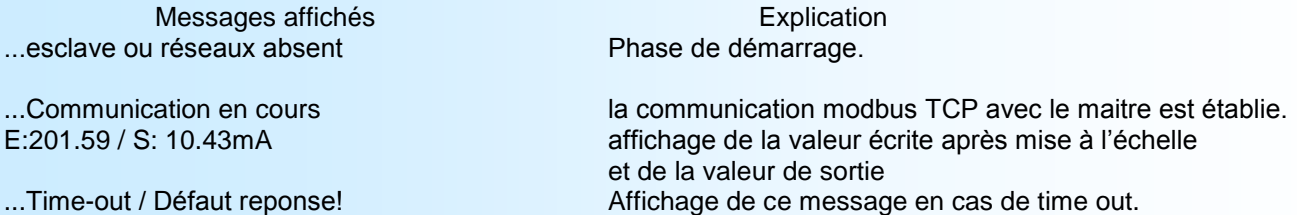

## **2) CONFIGURATION**

 $\overline{\mathbf{I}}$ 

 $\overline{\mathsf{L}}$ 

#### **2.1) Configuration par boutons poussoirs**

Les boutons en face avant permettent de configurer l'adresse IP locale.

Pour accéder à la configuration, appuyer sur le bouton 'Config.'

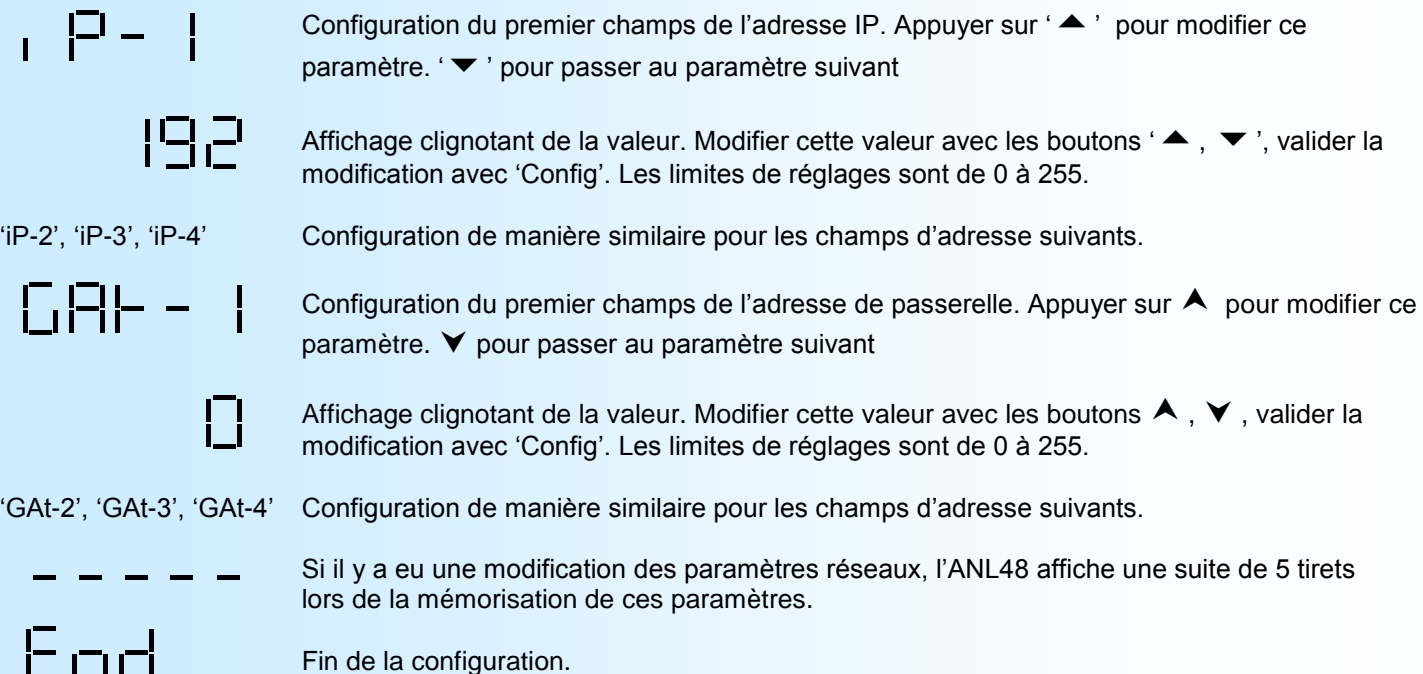

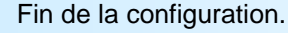

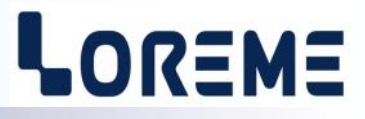

#### <span id="page-10-0"></span>**2.2) Configuration par la liaison RS232**

Brancher un terminal sur la prise jack RS232. Appuyer sur la touche 'C' du clavier pour accéder à la configuration de l'appareil. (maintenir la touche appuyée jusqu'à entendre un BIP ou voir les messages suivants)

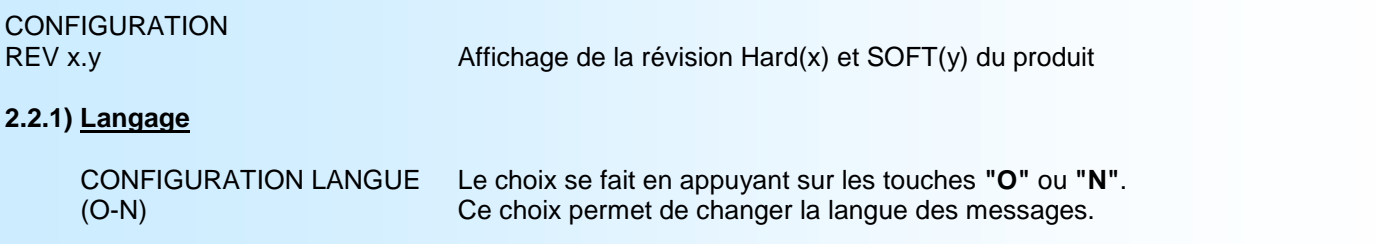

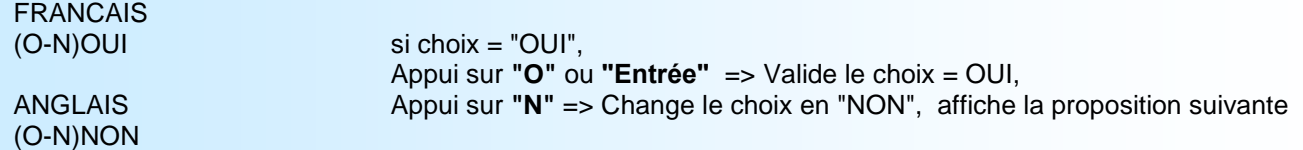

#### **2.2.2) Mode de fonctionnement**

MODE DE FONCTIONNEMENT (O-N) Permet de configurer le fonctionnement en maitre (client) ou esclave (serveur)

SERVEUR (ESCLAVE) (O-N)OUI

CLIENT (MAITRE) (O-N)NON

#### **2.2.3) communication**

L'ANL48 ne supporte qu'une connexion à un maitre modbus TCP à la fois.

**L'ANL48 supporte uniquement les fonctions d'écriture (code fonction 06 ou 16). La donnée à écrire doit être au format IEEE 32bit et elle est accessible aux registres d'adresse 0000 et 0001**.

(le registre d'adresse 0 contient le poids Fort).

Le temps de réponse de l'esclave à une requête d'écriture est de l'ordre de 60ms.

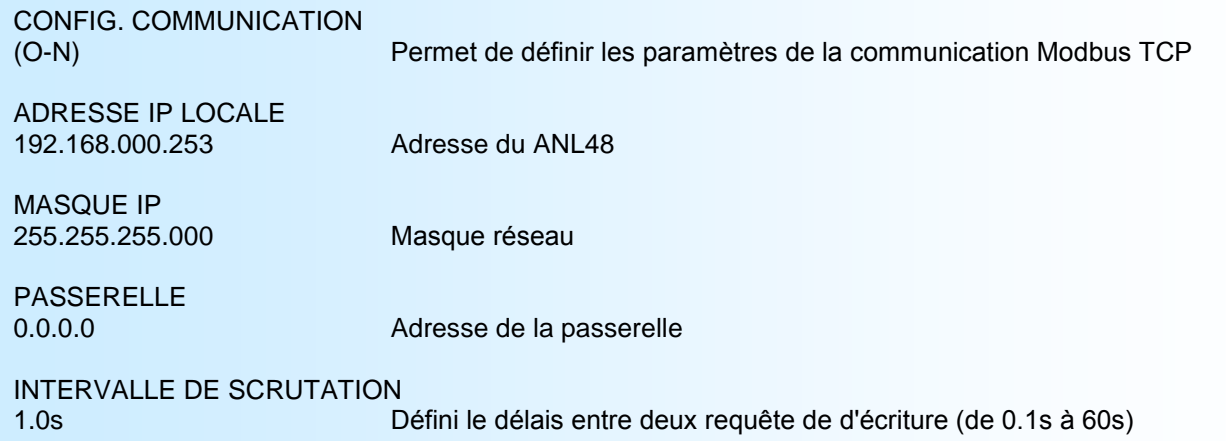

#### **2.2.4) Mise à l'échelle**

Il est possible d'appliquer un calcul du type y=Ax+B à la donnée brute afin d'effectuer une mise à l'échelle. C'est cette valeur qui est affichée et qui sert de base pour les relais et la sortie

MISE A L'ECHELLE? (O-N)

COEFF. A pour Ax+b 1.0000

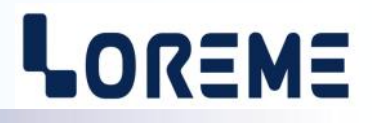

<span id="page-11-0"></span>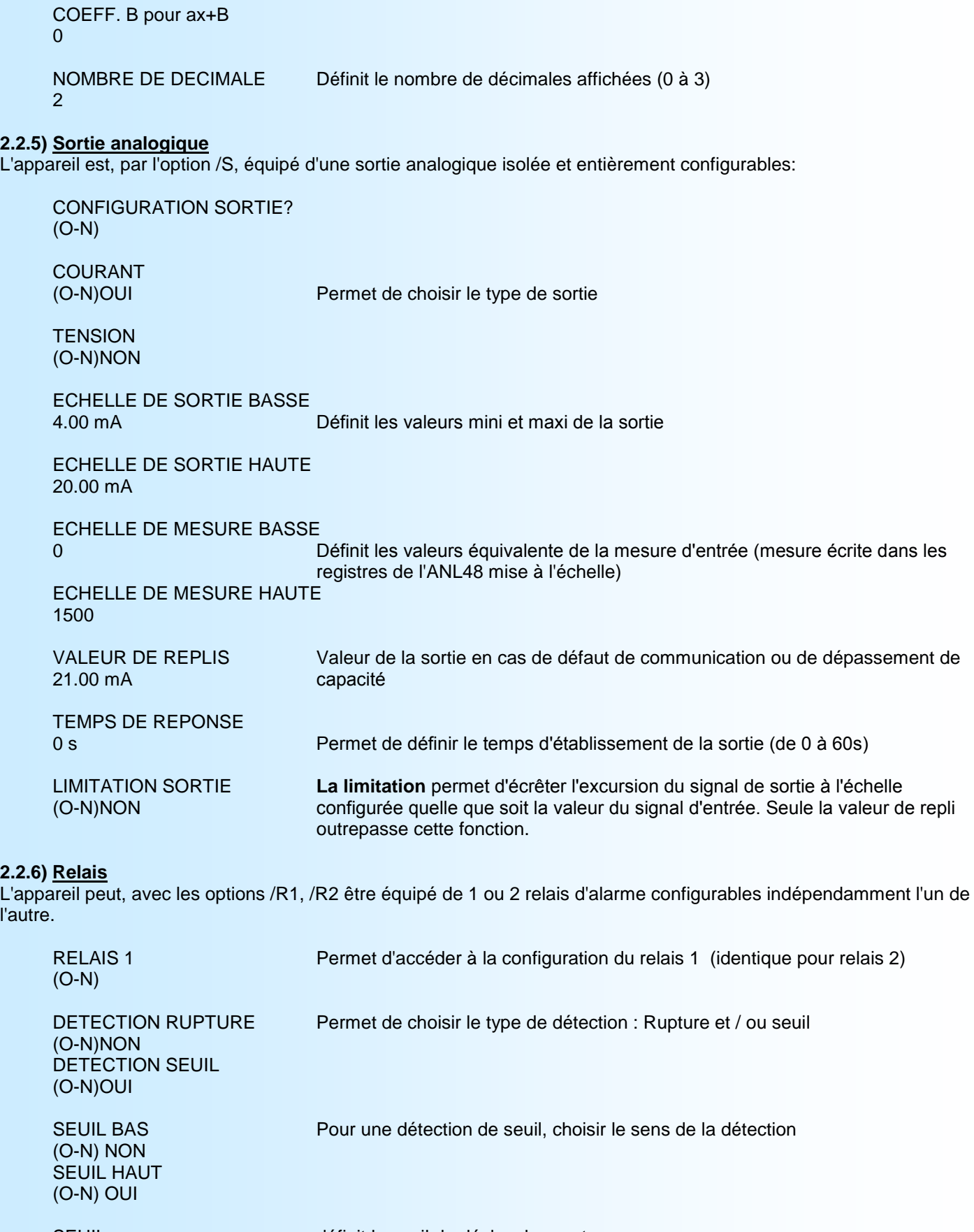

SEUIL définit le seuil de déclenchement

100.0

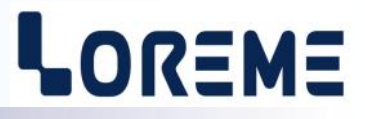

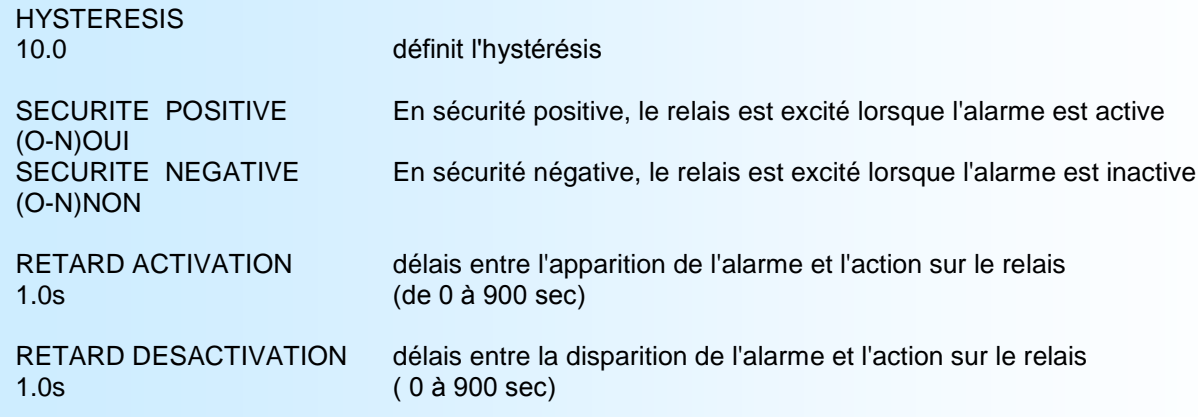

## <span id="page-13-0"></span>**Configuration à distance**

Pour configurer l'ANL48, il faut établir une connexion telnet sur le port 23.

#### **Etablir une connexion telnet en ligne de commande**

- **1.** A partir du menu Démarrer de windows, cliquer sur 'Exécuter' et taper la commande 'telnet x.x.x.x' Où x.x.x.x représente l'adresse IP de l'appareil.
- **2.** Cliquer sur le bouton 'OK', les informations suivante apparaissent
- **3.** Pour entrer en configuration, Appuyer sur 'Entrée' dans les 5 secondes qui suivent.
- **4.** L'ANL48 clôt la connexion de communication Modbus TCP avant d'entrer en mode configuration.

- La session se ferme automatiquement si: Aucune action n'est effectuée pendant 2 min,
	- L'utilisateur appui sur la touche 'Echap',
	- A la fin de la configuration.

#### **Etablir une connexion telnet avec Hyperterminal**

Le logiciel d'émulation terminal pour PC « HyperTerminal » est résidant jusqu'à la version Windows XP, pour les versions ultérieures, il est téléchargeable sur

**www.loreme.fr dans la rubrique Télécharger**. ( http://www.loreme.fr/HyperTerm/htpe63.exe )

**5.** Configurer l'appareil comme avec un terminal RS232. (voir paragraphe 2.2)

- **1.** Cliquer sur le bouton **"DEMARRER".** Aller sur **"Programmes \ Accessoires \ Communication \ Hyper Terminal" et** Cliquer sur **"Hypertrm.exe"**
- **2.** Nommer la connexion

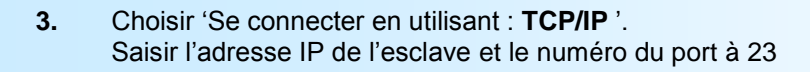

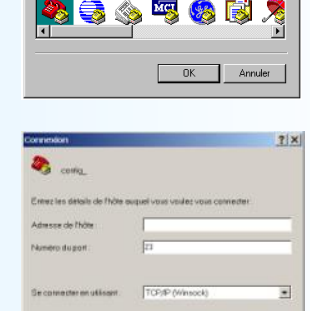

 $R_{\rm X}$ 

Description de la connexion

Nouvelle connexion

LOREME

**4.** Appuyer sur 'Entrée' dans les 5 secondes qui suivent l'apparition du premier message.

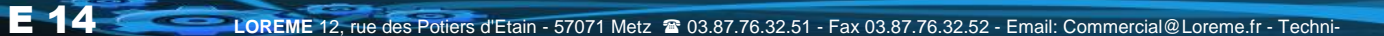

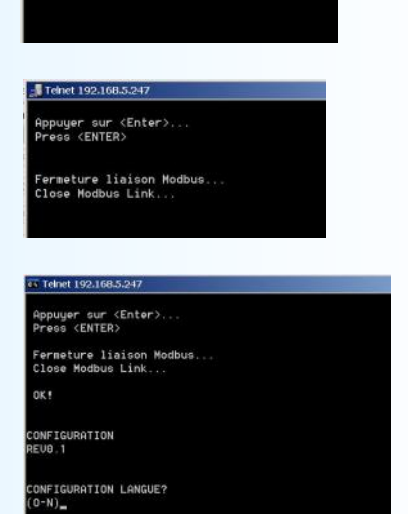

opuyer sur <Enter>.<br>ress <ENTER>

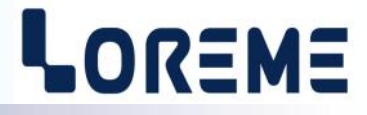

# <span id="page-14-0"></span>**Conseils relatif à la CEM**

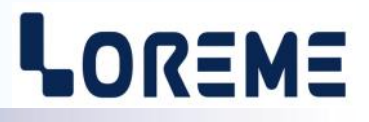

### **1) Introduction**

Pour satisfaire à sa politique en matière de CEM, basée sur les directives communautaire **2014/30/UE** et **2014/35/UE**, la société LOREME prend en compte les normes relatives à ces directives dès le début de la conception de chaque produit.

L'ensemble des tests réalisés sur les appareils, conçus pour travailler en milieu industriel, le sont aux regards des normes IEC 61000-6-4 et IEC 61000-6-2 afin de pouvoir établir la déclaration de conformité.

Les appareils étant dans certaines configurations types lors des tests, il est impossible de garantir les résultats dans toutes les configurations possibles.

Pour assurer un fonctionnement optimal de chaque appareil il serait judicieux de respecter certaines préconisations d'utilisation.

### **2) Préconisation d'utilisation**

## **2.1) Généralité**

- Respecter les préconisations de montage (sens de montage, écart entre les appareils ...) spécifiés dans la fiche technique.
- Respecter les préconisations d'utilisation (gamme de température, indice de protection) spécifiés dans la fiche technique.
- Eviter les poussières et l'humidité excessive, les gaz corrosifs, les sources importantes de chaleur.
- Eviter les milieux perturbés et les phénomènes ou élément perturbateurs.
- Regrouper, si possible, les appareils d'instrumentation dans une zone séparée des circuits de puissance et de relayage.
- Eviter la proximité immédiate avec des télérupteurs de puissance importantes, des contacteurs, des relais, des groupes de puissance à thyristor ...
- Ne pas s'approcher à moins de cinquante centimètres d'un appareil avec un émetteur (talkie-walkie) d'une puissance de 5 W, car celui-ci créer un champs d'une intensité supérieur à 10 V/M pour une distance de moins de 50 cm.

## **2.2) Alimentation**

- Respecter les caractéristiques spécifiées dans la fiche technique (tension d'alimentation, fréquence, tolérance des valeurs, stabilité, variations ...).
- Il est préférable que l'alimentation provienne d'un dispositif à sectionneur équipés de fusibles pour les éléments d'instrumentation, et que la ligne d'alimentation soit la plus direct possible à partir du sectionneur. Eviter l'utilisation de cette alimentation pour la commande de relais, de contacteurs, d'éléctrovannes etc ...
- Si le circuit d'alimentation est fortement parasité par la commutation de groupes statiques à thyristors, de moteur, de variateur de vitesse, ... il serait nécessaire de monter un transformateur d'isolement prévu spécifiquement pour l'instrumentation en reliant l'écran à la terre.
- Il est également important que l'installation possède une bonne prise de terre, et préférable que la tension par rapport au neutre n'excède pas 1V, et que la résistance soit intérieure à 6 ohms.
- Si l'installation est située à proximité de générateurs haute fréquence ou d'installations de soudage à l'arc, il est préférable de monter des filtres secteur adéquats.

## **2.3) Entrées / Sorties**

- Dans un environnement sévère, il est conseillé d'utiliser des câbles blindés et torsadés dont la tresse de masse sera reliée à la terre en un seul point.
- Il est conseillé de séparer les lignes d'entrées / sorties des lignes d'alimentation afin d'éviter les phénomènes de couplage.
- Il est également conseillé de limiter autant que possible les longueurs de câbles de données.

# <span id="page-15-0"></span>**Câblages**

# LOREME

## **LIAISON TERMINAL - APPAREIL**

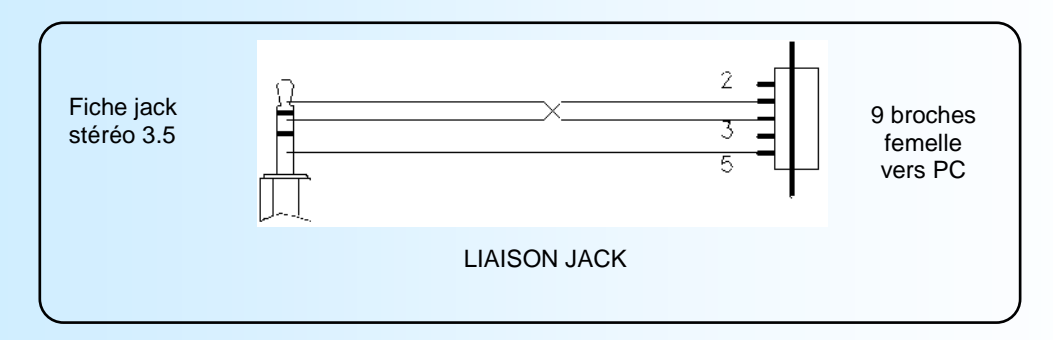

## **SCHEMAS DE RACCORDEMENT**

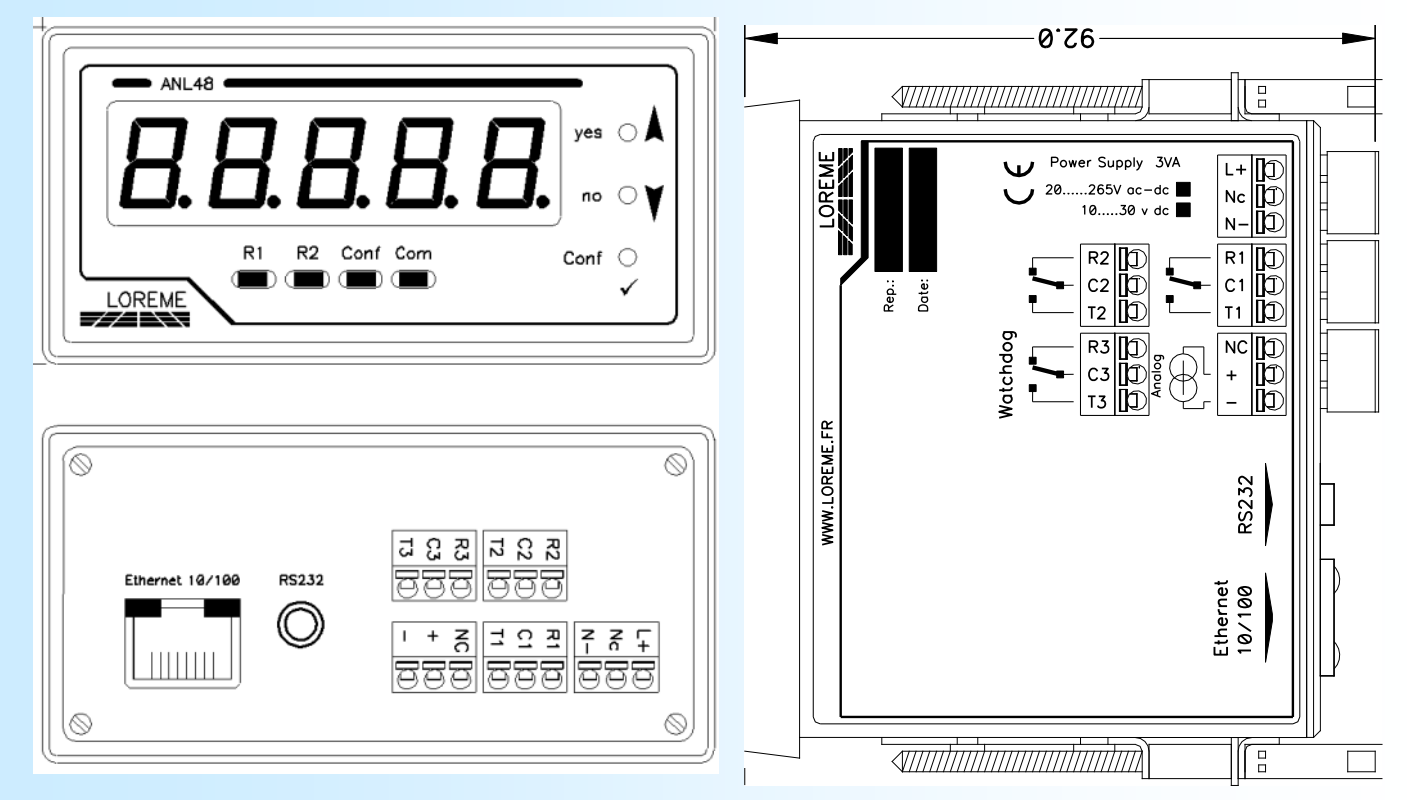

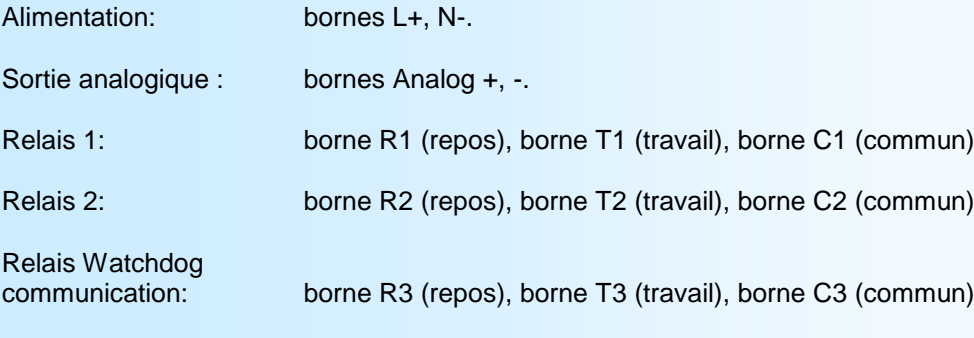